## Fichier:Transf rer des photos d un smartphone un ordinateur Branchement ordinateur.jpg

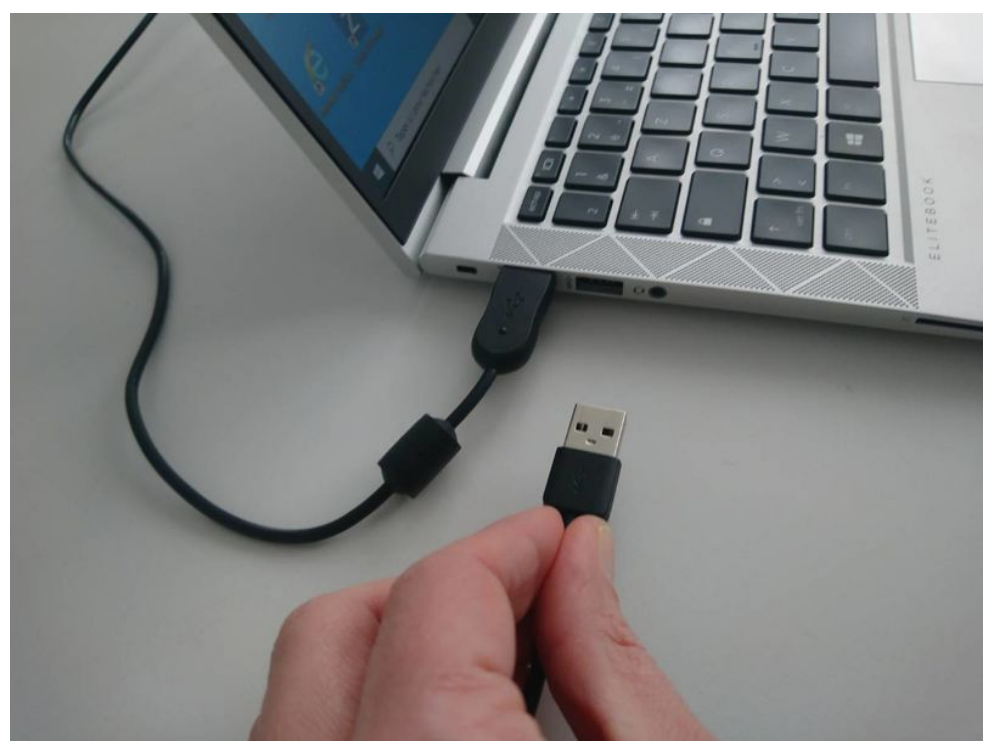

Taille de cet aperçu :800 × 600 [pixels](https://rennesmetropole.dokit.app/images/thumb/3/36/Transf_rer_des_photos_d_un_smartphone_un_ordinateur_Branchement_ordinateur.jpg/800px-Transf_rer_des_photos_d_un_smartphone_un_ordinateur_Branchement_ordinateur.jpg).<br>Fichier [d'origine](https://rennesmetropole.dokit.app/images/3/36/Transf_rer_des_photos_d_un_smartphone_un_ordinateur_Branchement_ordinateur.jpg) (1 200 × 900 pixels, taille du fichier : 58 Kio, type MIME : image/jpeg) Transf\_rer\_des\_photos\_d\_un\_smartphone\_\_\_un\_ordinateur\_Branchement\_ordinateur

## Historique du fichier

Cliquer sur une date et heure pour voir le fichier tel qu'il était à ce moment-là.

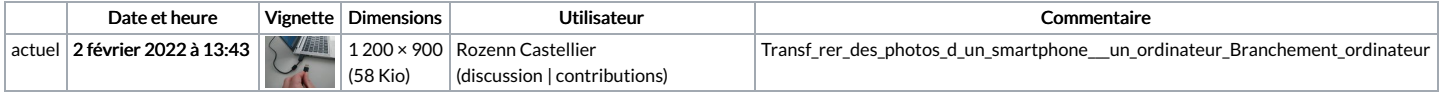

Vous ne pouvez pas remplacer ce fichier.

## Utilisation du fichier

La page suivante utilise ce fichier :

Transférer des photos d'un [smartphone](https://rennesmetropole.dokit.app/wiki/Transf%25C3%25A9rer_des_photos_d%2527un_smartphone_%25C3%25A0_un_ordinateur) à un ordinateur